## **Linux 101**

- **A Brief History of Linux**
- **Basic Concepts and Terminology**
- **Text Editors**
- **Finding Documentation**
- **Basic Shell Usage**
- **Network Tasks**
- Package Management
- **Administer Linux from Windows**
- **Introduction to Intermediate Topics**

## **A Brief History of Linux**

- **Linux has a HUGE** family tree http://futurist.se/gldt/
- Why is that?
- **How do they differ?**

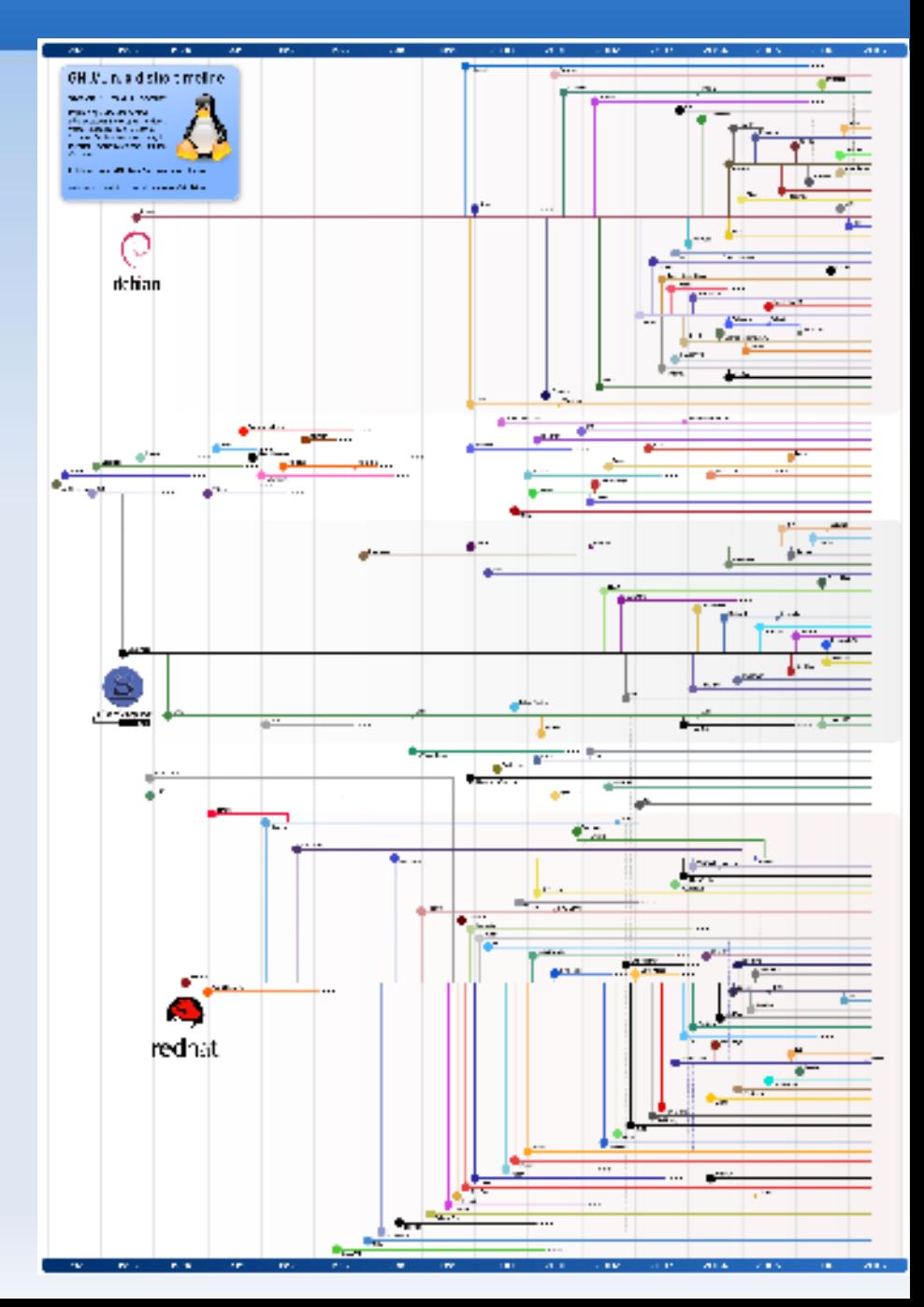

#### **A Brief History of Linux**

#### • RedHat's branch

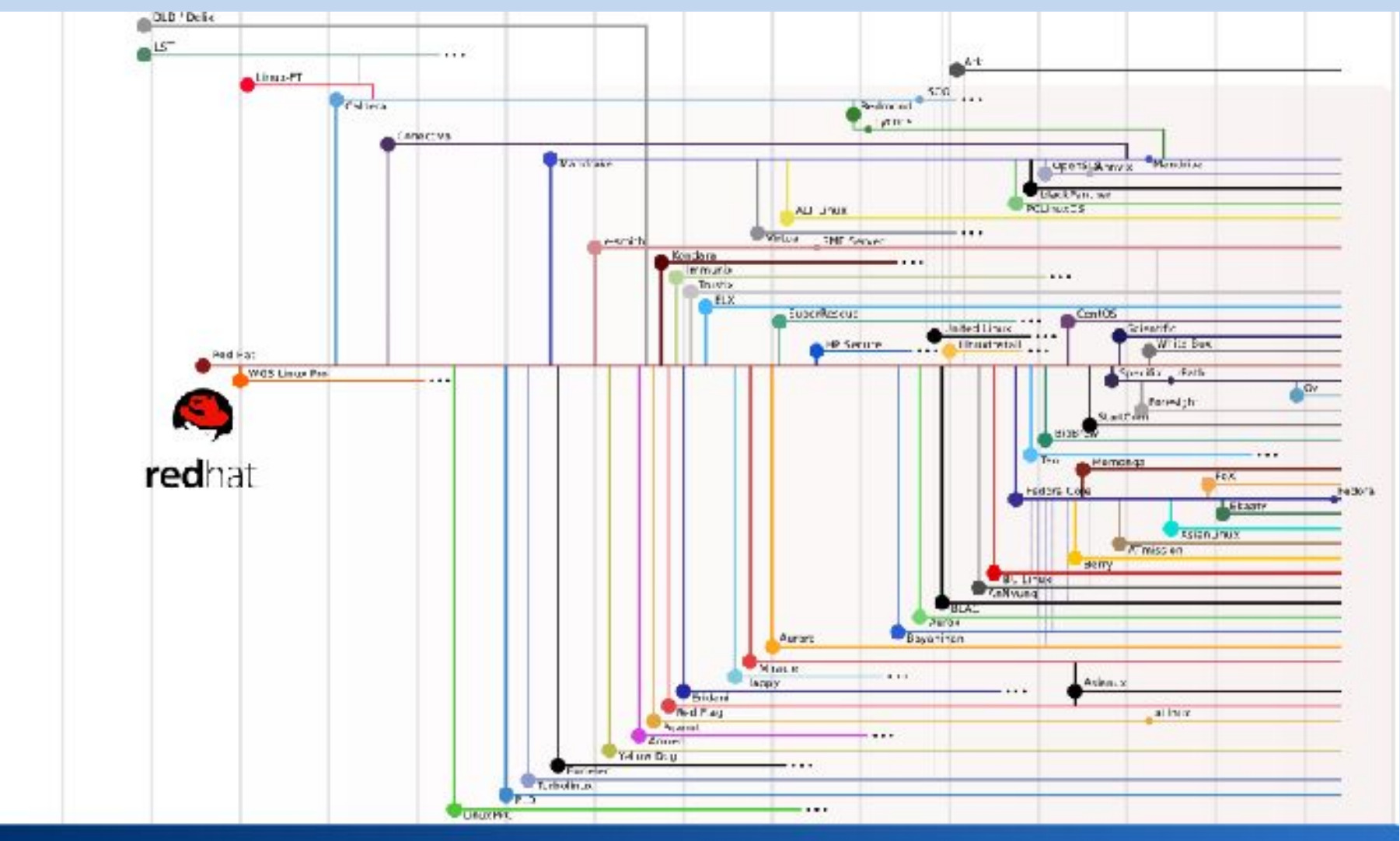

- **CaSe senSITiviTy** 
	- command is not the same as Command or COMMAND
- first commands: ls (*l*i*s*t directory contents), cd (*c*hange *d*irectory), pwd (*p*rint *w*orking *d*irectory)
- $\blacksquare$  Home Directories, \$HOME, and  $\sim$
- Paths, filenames, and pathnames
	- /home/igo/ vs file.txt vs /home/igo/file.txt
- Special directories . and ..
- Absolute vs Relative Paths
	- /home/igo/file.txt vs ./file.txt vs ../igo/file.txt

- Open a shell (aka terminal, or xterm) on your computer and type echo \$HOME Are you in \$HOME now?
- Using full paths, change directories to /tmp.
- Using full paths, go back to your home directory.
- Using a relative path, change directories to /home.
- Using a relative path, enter your home directory.
- What files and directories can you find in your home directory?

- **File Permissions, Owner, and Group** 
	- Who can read, write, or execute a file?
	- Running  $ls$  -1 on a file shows something like this:
		- -rwxr-xr-- 1 igo igo 25 2007-08-22 10:54 tmp
	- The file *u*ser (owner) is shown in the third column. The *g*roup to which the file belongs is shown in the fourth column. Permissions for the owner, group, and other users are listed in the first column:
		- First triplet (rwx) is the permissions of the file's *u*ser (owner). Second triplet  $(r-x)$  is the *group's* permissions. Third triplet  $(r - x)$  is the permissions of any *o*ther users.
			- Someone trying to work with the file gets the most-permissive set of permissions for which they qualify.
			- r allows the file to be *r*ead; w allows the file to be (over)*w*ritten; x allows the file to be e*x*ecuted.

- **Directory Permissions, Owner, and Group** 
	- Who can see inside, write in, or list the contents of a directory?
	- Running  $ls -1$  on a directory shows something like this:
		- drwxr-xr-- 1 igo igo 4096 2007-08-22 10:54 dir
	- **Everything works the same as files, except:** 
		- $\mathbf r$  allows the directory contents to be seen; w allows the directory to accept new files; x allows someone to enter the directory.

#### • The Power of root

 *The root account can override any permissions on local filesystems.*

#### **Text Editors**

- There are many options, but these are the common ones:
	- nano, emacs, vi
	- nano and emacs provide a UI; vi does not
	- vi is always present; nano usually is; emacs often has to be installed
	- nano is easiest to learn, followed by emacs, and then vi
- **Is there such a thing as the best editor?** 
	- Yes. And there are several best editors.

## **Finding Documentation**

#### man

- short for manual
- e.g. man vi
- · info
	- e.g. info vi
- http://google.com
- built-in
- **books** 
	- paper (relatively cheap, but not updatable)
	- Safari Books Online: <http://safari.oreilly.com/> (expensive, but updated regularly)

- **Using the free, offline methods listed** previously, find documentation that shows you how to do things in emacs and nano.
- Think about when might you use each source, including books.

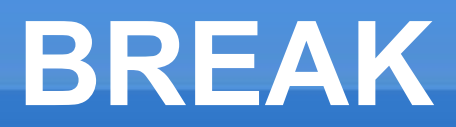

**- 15-minute break** 

### **Basic Shell Usage**

#### **- Common Commands**

- cp *source target*
	- **copy a file or directory to another location and/or name.**
- mv *source target*
	- *m*o*v*e a file or directory to another location and/or name.
- rm *target*
	- *remove* (delete) a file or directory.
	- *Use parameters carefully!*
	- *Be very careful when root.*
	- *No trashcan or recycling bin with* rm*!*
	- *Use* ls *to test* rm *commands.*

 Use a text editor to create a file named ~/handson1.txt that contains the following lines, then exit the editor:

user=skippy password=perklang home=/home/skippy realname=Skippy Perklang

 When you are done, remove the file and recreate it using a different editor, repeating until you have used all the editors. *Do not delete the file that you created with the final editor.*

- Skippy has legally changed his first name to Herbert. Copy ~/handson1.txt to ~/handson2.txt, then choose an editor to change any instances of Skippy or skippy in ~/handson2.txt to Herbert or herbert, as appropriate.
- When you are done, re-copy ~/handson1.txt to ~/handson2.txt and use a different editor for the task.
- Repeat until you have used all the editors listed earlier.

#### **Basic Shell Usage**

- mkdir *target*
	- *m*a*k*es a *dir*ectory.
- rmdir *target*
	- **F** removes an empty directory. (Use rm -r to remove non-empty directories.)
- ln *target source*
	- Creates a *l*i*n*k to a real file or directory. Most common usage is  $ln$  -s *target source*

- Make a directory called ~/handson3/sub1/sub2/sub3/sub4.
- While in ~/handson3, produce a recursive directory listing. (Learn how with man ls.)
- Create a link from ~/handson3/link to ~/handson3/sub1/sub2. If you cd into link, do you end up in sub2?
- **Example 1** List the contents of  $\sim$ /handson3 in a way that shows that link is a link.
- **Remove sub4. Then remove sub2 and all** directories below it. Show how this affects link.

## **Basic Shell Usage**

- chmod
	- *ch*anges *mod*e (permissions) of a file or directory.
- chgrp
	- *ch*anges *gr*ou*p* of a file or directory.
- **su** 
	- Logs you in as another user, often root (the *s*uper*u*ser).
- sudo
	- Runs commands with temporary root permissions (i.e. *do* things as *s*uper*u*ser).
- whoami
	- **Displays which user the shell belongs to.**

- **Without logging in as the root user, create a directory** called ~/handson3/root-owned belonging to root and in root's default group.
- Make your user account the owner of the directory.
- Change the group to be your user's default group.
	- hint: You can use  $ls 1$  ~ to learn your default group.
- Change the permissions on the directory so that only the members of the group can enter the directory.
- **Log in as root and see what username you have.**
- Without logging in as root, run the same command you used above with root permissions.

- Log in as the root user and create a directory called ~/handson3/root-owned belonging to root and in root's default group.
- Change the owner to be your user account.
- Change the group to be your user's default group.
	- hint: You can use  $ls 1$  ~ to learn your default group.
- Change the permissions on the directory so that only members of the group can enter the directory.

### **Basic Shell Usage**

#### **which**

- which *file* : Which executable named *file* will be run if you type *file* in a shell?
- updatedb and locate
	- Lets you build a file location table and search it quickly.
- grep
	- Find what you want amongst a bunch of text, e.g. grep *pattern file* or ls | grep *file* (\*)
- cat, more, and less
	- Different ways to look at a file without an editor.
	- Example: less *file* (\*) That strange vertical line will be explained later.

• There is a file called hands-on-5-instructions.txt on your laptop. Once you find it, read it in three different ways to find your next set of instructions.

## **Basic Shell Usage**

#### last

- **See recent logins, shutdowns, reboots.**
- history
	- **See all your previous shell commands.**
- who and w
	- Who has a shell on the system? What are they running?
- ps / top
	- Get a list of running processes.
- fuser
	- While pronounced a bit like an insult, it really isn't.
	- It tells you what processes are users of a file.

- What are some of the recent commands you have run, in order?
- **Is anyone else logged into your computer?**
- Who has been logged into your computer in the past?
- What processes are currently "using" your home directory?

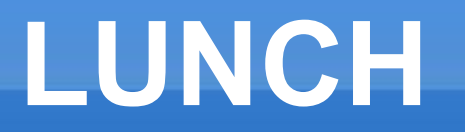

#### 60 minute lunch

- **· ifup / ifdown : Turn network devices on or off.**
- **Example 2** if config: Check or set network parameters.
- **Ping : See if another networked system is up.**
- ssh
	- **Think: supercharged, encrypted telnet**
	- **Remotely administer any Linux system from another.**
- **scp** 
	- **Think: supercharged, encrypted ftp**
	- We'll get to it later.
- telnet : check open ports, e.g. telnet *host port*

#### GUIs

 The GUI equivalent of ifup/ifdown and ifconfig: System -> Administration -> Network launches the Network Configuration tool in Fedora. From the CLI, you can run it as system-config-network-qui

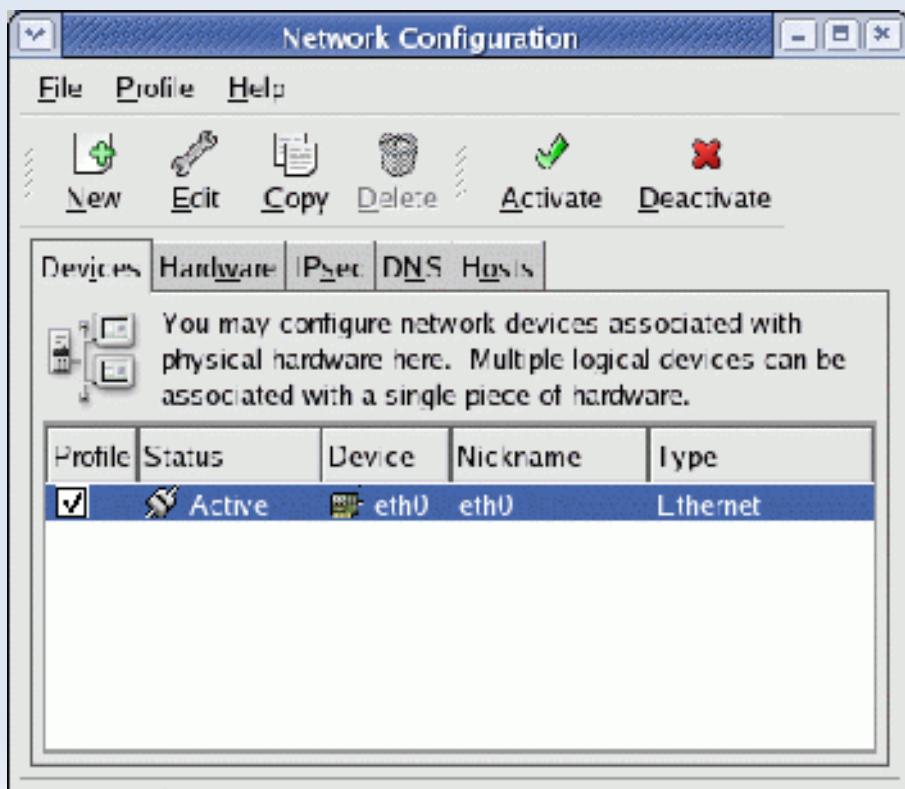

Active profile: Common

- **Property and ssh don't exactly need GUIs, but there** may be some out there.
- telnet doesn't need a GUI for the purpose of checking open ports.

- scp's GUI in Fedora is essentially konqueror using the fish:// protocol, which connects to another UNIX system over SSH. URL Syntax: fish://*user*@*host*/*directory*
- You can copy files between konqueror windows or between konqueror tabs, just like you would when using konqueror as a local file manager.

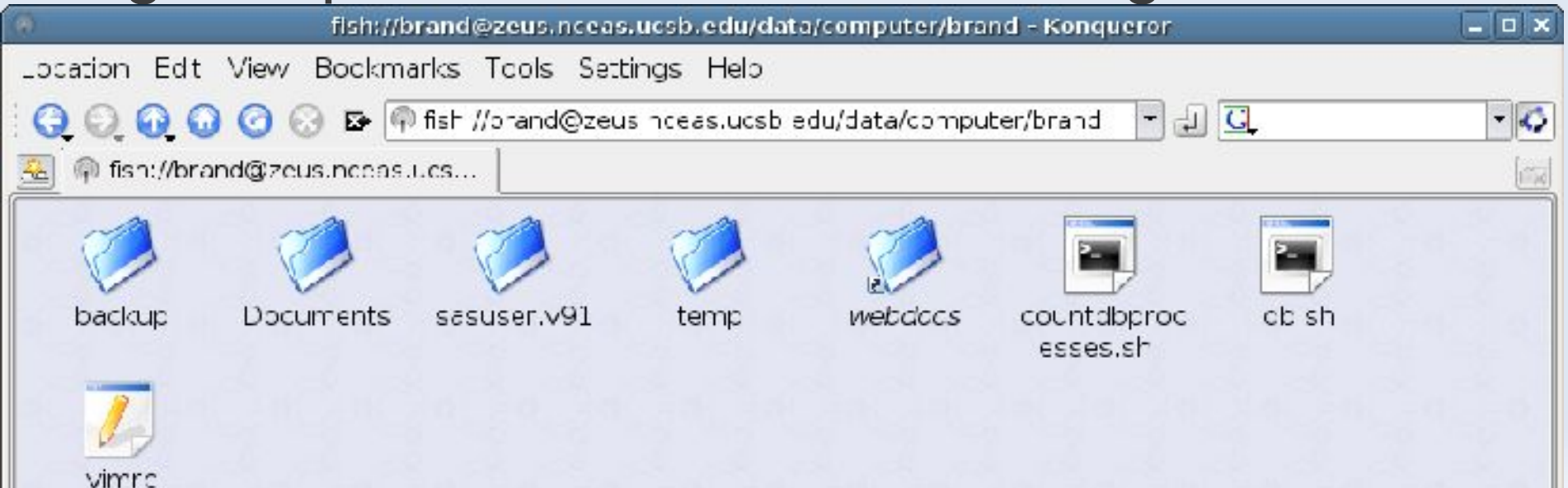

### **Hands On #10-1**

- **Provide your IP address to your lab partner. Each of** you will ping the other's computer and then log into it securely and remotely using the CLI.
- Did the login proceed smoothly?
- **Launch an xterm on your lab partner's computer** that displays on yours. How do you know it's not really running on your computer?
- Using software only, *one* of you should disconnect your computer from the network.
- Observe the behavior of both computers after one is no longer on the network.

## **Hands On #10-2**

- **Restore the network connection. Did you happen to** do it in time to save any remote connections, or did they drop?
- **Log in again remotely. Did the login proceed** smoothly?

## **Package Management**

- CLI
	- RPM (*R*edHat *P*ackage *M*anager) : Very low-level
		- *Be careful*. Many distros use RPMs, but not all RPMs are compatible with Fedora.
	- YUM (*Y*ellowdog *U*pdater, *M*odified) : Wrapper for RPM
		- [http://en.wikipedia.org/wiki/Yellow\\_dog\\_Updater%2C\\_Modified](http://en.wikipedia.org/wiki/Yellow_dog_Updater%2C_Modified)
- GUI
	- Fedora-based distributions use pirut, aka Package Manager. Essentially a GUI wrapper for YUM.
	- Applications -> Add/Remove Software

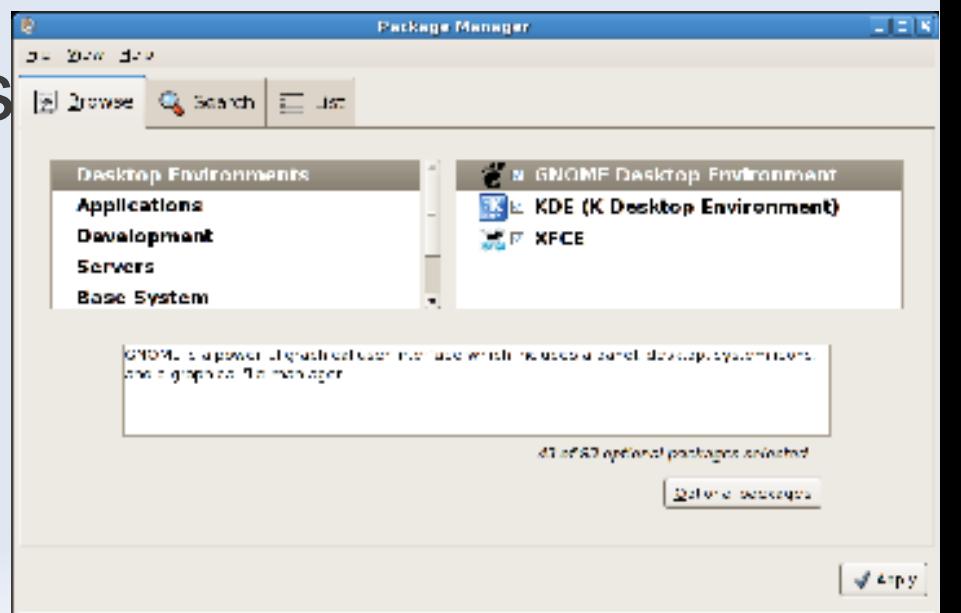

- Using each of the methods described, get a list of installed packages that have the text xorg in them.
- Using only the *wrappers* described, *show* how you would remove the emacs package, but do not actually attempt it.
- Using only the *wrappers* described, *show* how you would install a new package and its dependencies, but do not actually attempt it.

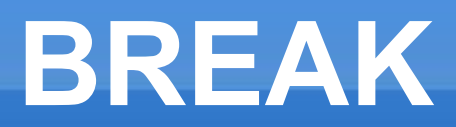

**- 15-minute break** 

## **Administer Linux from Windows**

#### · putty

- ssh for Windows
- <http://www.chiark.greenend.org.uk/> ~sgtatham/putty/

#### **· WinSCP**

- scp for Windows
- http://winscp.net

cygwin

**- Lets you run remote Linux applications and display** them in Windows. *It doesn't always work.*

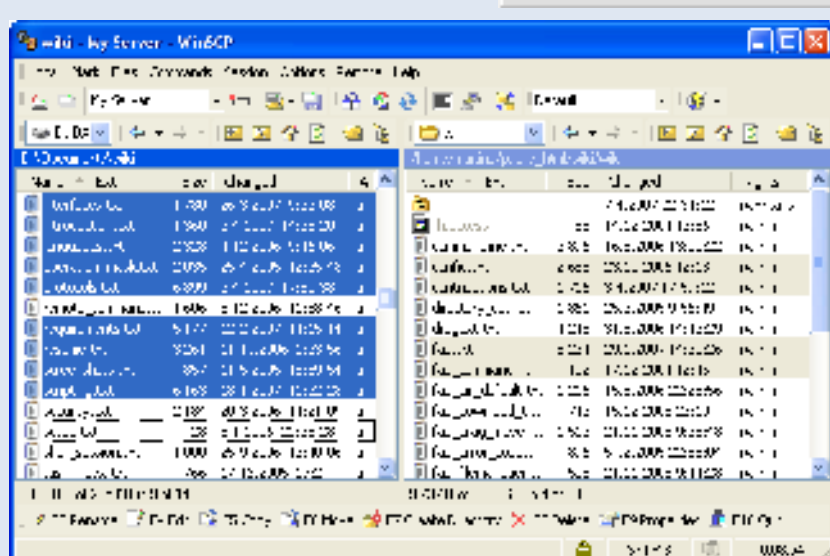

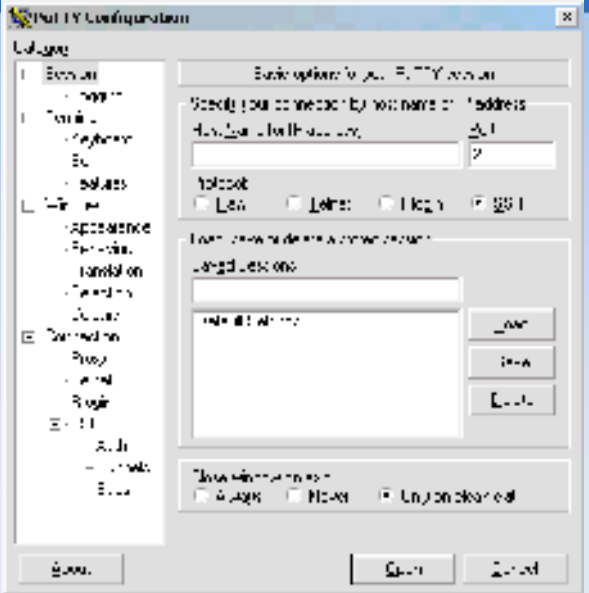

#### \$PATH

- A colon-separated list of directories where your shell looks for executable files.
- You may want to add directories to \$PATH for 3rd-party software that installs in nonstandard locations (e.g. java).
- echo
	- Actually, a basic command, but often only needed for more involved reasons. echo will, among other things, tell you the value of any shell variable, like \$HOME or \$PATH.

- Open a *new* xterm and see what your \$PATH is:
	- echo \$PATH
- Set your \$PATH there to nothing:
	- export PATH=""
- Try to run ls. It's gone away!
- Can you still run ls in your old xterm?
- Add an arbitrary path to your empty \$PATH :
	- export PATH="/some/dir"
- Use a command listed above to check its value.
- Close the new xterm that you opened.

- **backups** 
	- **scp** 
		- e.g. to do a full copy of localdir to remotehost,
		- scp -r /my/localdir user@remotehost:/directory/
	- **· rsync** 
		- Uses ssh/scp by default to *sync*hronize (backup) files between locations, either locally or remotely.
		- e.g. to do a full or incremental copy of localdir to remotehost, deleting any files on remotehost that have been deleted in localdir:
		- rsync avz –delete /my/localdir user@remotehost:/directory/

- $\blacksquare$  Use scp to copy the contents of  $\sim$  /. nautilus to /tmp on your lab partner's computer.
- Do it again with rsync.
- Was anything different the second time using rsync?
- Do the same with scp.

- keychain
	- Helps automate ssh logins by using pre-shared keys between systems.
	- **Convenience vs Security**
	- http://www.ibm.com/developerworks/linux/library/l-keyc.html
	- http://www.ibm.com/developerworks/linux/library/l-keyc2/

- **To set it up, do the following for each user, on the** server:
	- Login as *user*
	- $\texttt{ssh-keygen -t}$  dsa -b 1024 -f  $\texttt{--/sssh/id}$  dsa
	- **Enter a passphrase for the key.**
	- $\bullet$  cat  $\sim/$ .ssh/id dsa.pub  $\gg$ ~/.ssh/authorized\_keys
	- chmod go-rw ~/.ssh/authorized keys

- Copy ~/.ssh/id\_dsa\* from the server to the client.
	- e.g. scp ~/.ssh/id dsa\* *username*@*clientbox*:/home/*username*/.ssh/
- Next, on the client system, make sure keychain is installed (it is on your classroom computer), and make the following additions to the user's .bashrc:
	- keychain \$HOME/.ssh/id\_dsa
	- . \$HOME/.keychain/\${HOSTNAME}-sh
- **Log out and log back in on the client computer to** activate keychain.

- **Set up a keychain-based login to your lab** partner's computer.
- Verify that it works without a password once you enter your passphrase on your local computer.
- **Once verified, repeat the previous backup** exercise with rsync. Now you don't have to enter your password for your account on your lab partner's computer.

![](_page_43_Picture_0.jpeg)

**- 10-minute break** 

- Advanced grep options
	- You can write *regular expressions* to do pattern-based grepping.
	- **Learning regular expressions completely can take weeks.** A good place to start: http://www.regularexpressions.info/
	- Short examples:
		- qrep -e ".ob..go" /etc/passwd

igo:x:1000:1000:Bob Igo,,,:/home/igo:/bin/bash

grep -e "Igo.\*bash" /etc/passwd

igo:x:1000:1000:Bob Igo,,,:/home/igo:/bin/bash

- **Chaining shell commands** 
	- The | character is referred to as *pipe* in Linux. *Piping* output from one command to another command's input is common. Some examples:
		- ps aux | grep term | less
		- cat ~/handson1.txt | grep home
	- < and > can be used to redirect input or output to from or to a file, overwriting any previous contents. Some examples:
		- ps aux | grep term > terms-running.txt
		- cat ~/handson1.txt | grep home > homes-found-in-handson1.txt
	- $\bullet$  >> can be used to redirect output to a file, adding to its previous contents. Examples are the same as above, but with  $\gg$  instead of  $\gt$ .

 Get a list of the previous commands you have run in your shell that contain the text:

tmp

and put them into the file  $\sim$ /tmps.txt

• Now repeat the above, but add to ~/tmps.txt instead of overwrite it.

#### **shell scripting**

 A shell script is a collection of shell commands. They range from the trivial to the complicated.

#### **System startup scripts**

- Shell scripts that regulate how your system starts up. Distros like Fedora store them in /etc/init.d/
- **Basically, when your system boots, scripts under** /etc/init.d/ start services that have been configured to run. For example, all the server processes that you need for K12LTSP are run for you this way.
- If you want to manually stop, start, or restart one of these services, run /etc/init.d/*scriptname* with no parameters to see your options.

#### **-** find

- "I don't know where I saved my OpenOffice document, but I did it yesterday after lunch." -- Joe User
- **find could get its own full-day course. Here's a basic** example that you can extend or modify as needed:

find /some/directory -name 'pattern' -type f -exec grep *greppattern* {} \; -print

**This searches in and under /some/directory for a** regular file (-type f) named pattern (-name 'pattern'). If it finds it, it will execute a grep for text that matches *greppattern* (-exec grep greppattern  $\{ \} \setminus \;$  and finally print the name of the  $file$   $(-print)$ .

#### **ps**

- See what processes are running.
- kill *signal PID*
	- Stop (or, ironically, restart) a process with Process ID *PID*. Examples:
		- **kill -1** *PID* : kill, then start the process with Process ID *PID*
		- **kill** *PID* : kill the process
		- kill 9 *PID* : kill the process a *lot*
- mount and umount
	- **Mount and unmount filesystems.**
	- **Either by hand or invoking pre-defined shortcuts in** /etc/fstab

## **Conclusion**

- **That was a lot of information in a relatively short** amount of time.
- **Don't try to memorize the details at this stage. The** concepts are more important.
- As you implement your new knowledge, use this presentation as a reference on what can be done.
- **Remember: There are lots of ways to do the same** thing.

![](_page_51_Picture_0.jpeg)